## **Inhaltsverzeichnis**

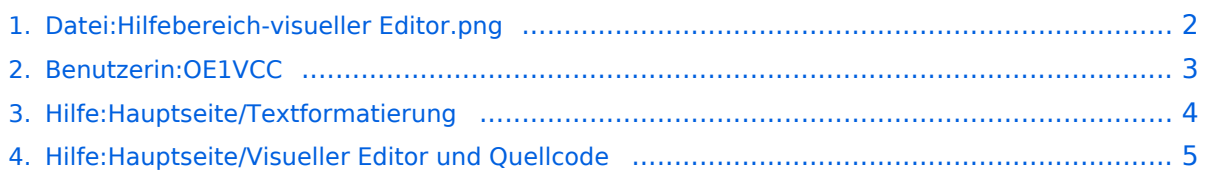

### <span id="page-1-0"></span>**Datei:Hilfebereich-visueller Editor.png**

- [Datei](#page-1-1)
- [Dateiversionen](#page-1-2)
- **•** [Dateiverwendung](#page-1-3)
- $\bullet$  Motadaton

<span id="page-1-1"></span>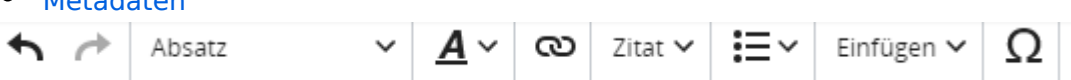

Es ist keine höhere Auflösung vorhanden.

[Hilfebereich-visueller\\_Editor.png](#page-1-0) (545 × 34 Pixel, Dateigröße: 3 KB, MIME-Typ: image/png)

#### <span id="page-1-2"></span>Dateiversionen

Klicken Sie auf einen Zeitpunkt, um diese Version zu laden.

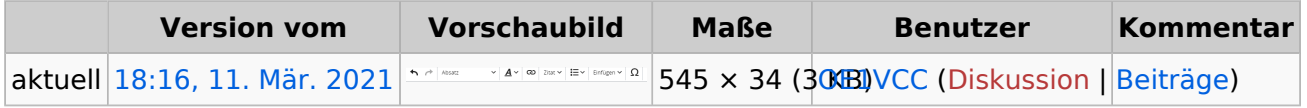

Sie können diese Datei nicht überschreiben.

#### <span id="page-1-3"></span>Dateiverwendung

Die folgenden 2 Seiten verwenden diese Datei:

- [Hilfe:Hauptseite/Textformatierung](#page-3-0)
- [Hilfe:Hauptseite/Visueller Editor und Quellcode](#page-4-0)

#### <span id="page-1-4"></span>Metadaten

Diese Datei enthält weitere Informationen, die in der Regel von der Digitalkamera oder dem verwendeten Scanner stammen. Durch nachträgliche Bearbeitung der Originaldatei können einige Details verändert worden sein.

**Horizontale Auflösung** 47,24 dpc

**Vertikale Auflösung** 47,24 dpc **Software Creenshot** 

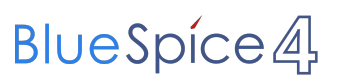

# <span id="page-2-0"></span>**Datei:Hilfebereich-visueller Editor.png**

# <span id="page-3-0"></span>**3.2 Texte formatieren**

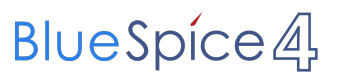

# <span id="page-4-0"></span>**2.2 Visueller Editor und Quellcode**